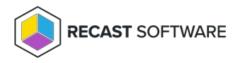

# **Upgrade Patching Version**

Last Modified on 08.18.25

Upgrading to the latest Right Click Tools Patching version ensures that you can access the newest features, performance improvements, and bug fixes. You'll see updates to Patching when you install new versions of Recast Management Server.

New releases of Recast Management Server and Recast Proxy can be installed right over the existing version.

### Upgrade Workflow

When upgrading, install new versions of Recast components in the following order:

#### 1. Recast Management Server

#### 2. Recast Proxy

Where the Recast Management Server and Recast Proxy are installed on the same computer, both are updated when you run the Recast Management Server installer.

## Install an Update

To upgrade each Recast component:

- 1. Download the installation file from the Recast Portal.
- 2. Double-click the downloaded installation file.
- 3. Follow the installer prompts.

Copyright © 2025 Recast Software Inc. All rights reserved.